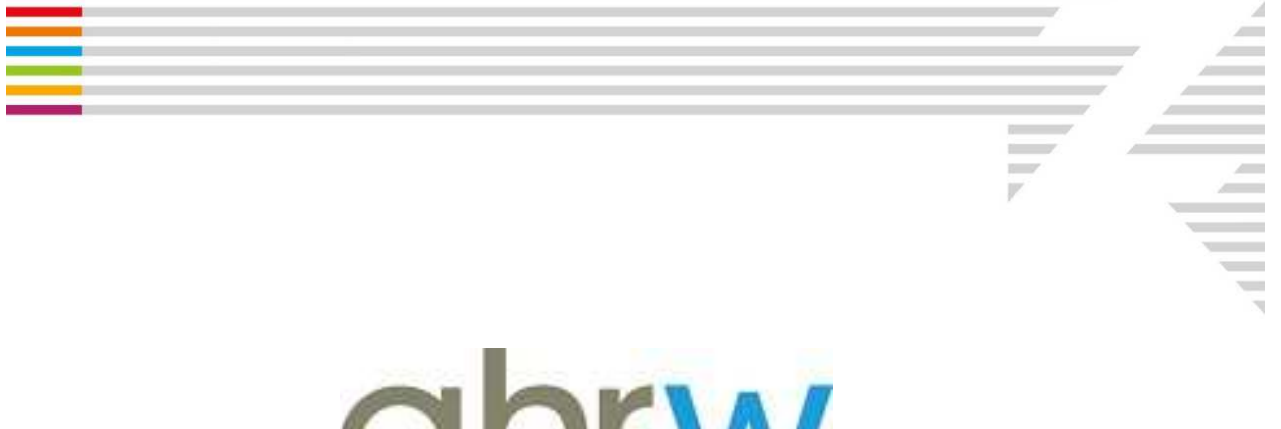

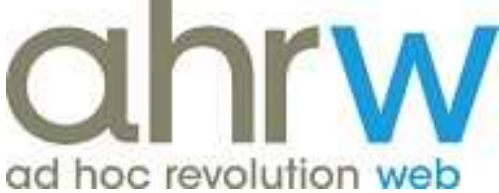

## **Operazioni da eseguire per un nuovo anno/esercizio**

COPYRIGHT by **ZUCCHETTI S.p.A.** Tutti i diritti sono riservati. Questa pubblicazione contiene informazioni protette da copyright. Nessuna parte di questa pubblicazione può essere riprodotta, trascritta o copiata senza il permesso dell'autore.

**TRADEMARKS** 

Tutti i marchi di fabbrica sono di proprietà dei rispettivi detentori e vengono riconosciuti in questa pubblicazione.

**ZUCCHETTI S.p.A.** Sede Operativa di Aulla E-mail: market@zucchetti.it - Sito Web: https://www.zucchetti.it E-mail: supportoinfinity@zucchetti.it - Sito Web: https://support.zucchetti.it

## **OPERAZIONI DA ESEGUIRE PER UN NUOVO ANNO/ESERCIZIO**

In **Ad Hoc Revolution Web Release release 4.0 e 4.1** per la creazione di un nuovo esercizio sono necessarie varie parametrizzazioni.

Di seguito l'elenco degli ambiti in cui deve essere creato l'esercizio, e le altre operazioni da effettuare nella procedura per l'inizio di un nuovo anno.

1. Nel menù *Dati Azienda* (presente nelle Impostazioni di Amministrazione e finanza, Controllo di Gestione, Logistica, Vendite e Acquisti)> *Esercizi*, creare il nuovo Esercizio (importante indicare la data di inizio e fine validità).

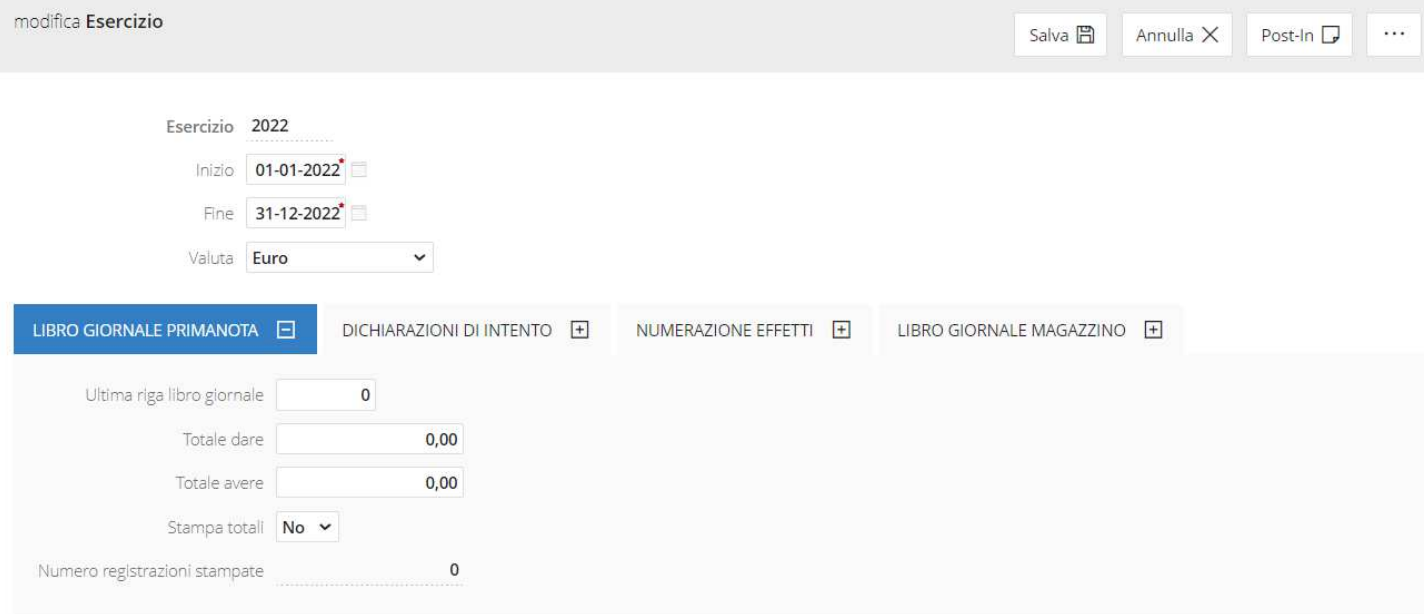

## 2. In *Amministrazione e finanza* > *Impostazioni* > *Iva* > *Parametri Iva*.

Inserire in Dati annuali iva una nuova riga con il nuovo anno, la periodicità, il versamento minimo iva e acconto.

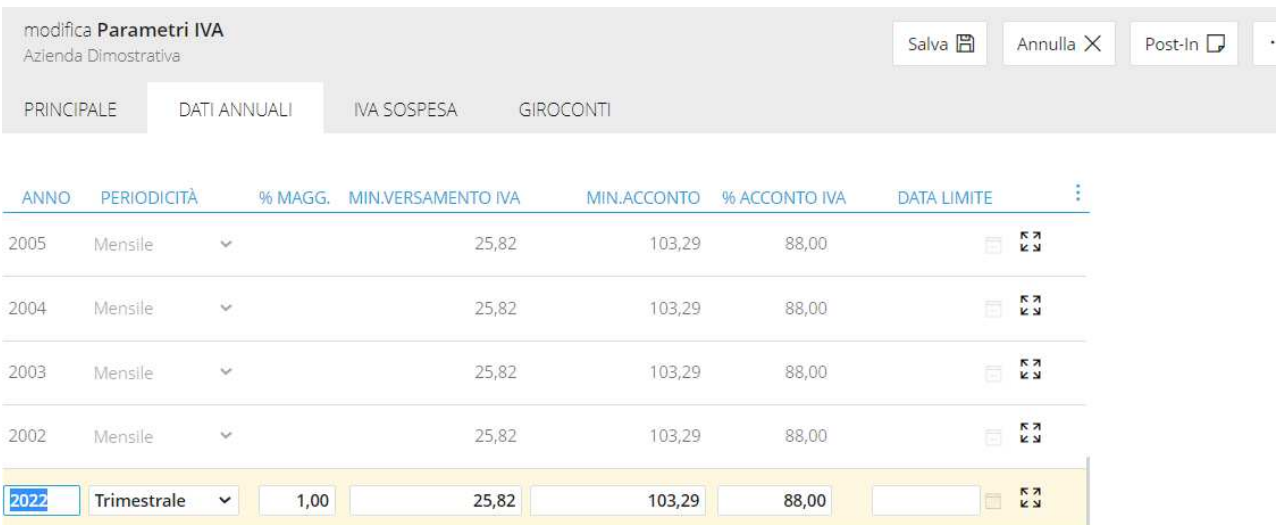

- - 3. Se viene gestito il CRM Support, occorre verificare di aver creato il nuovo anno anche nel calendario utilizzato come Calendario lavorativo sui Centri servizi. I calendari lavorativi sono in *Workspace*> *Impostazioni* > *Archivi Generali* > *Calendari* > *Calendari lavorativi*.

Se il Calendario dell'anno precedente è già presente a sistema sarà sufficiente generare quello nuovo tramite l'apposito comando "Genera"

Calendari lavorativi 1

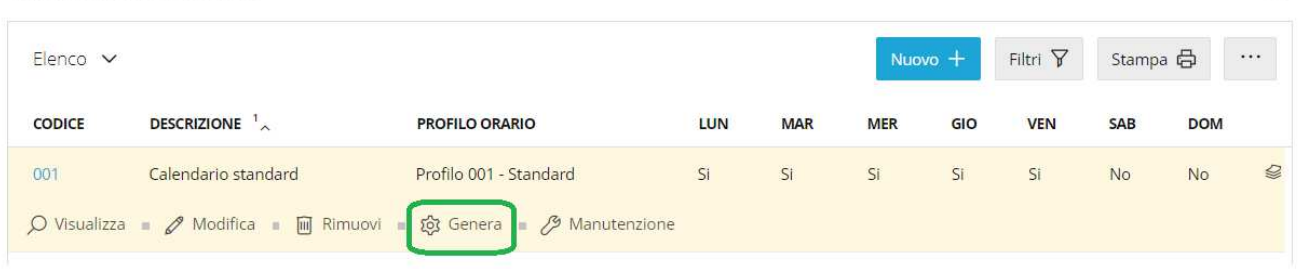

 $\odot$